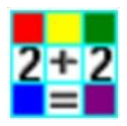

**2Calculate – Activity Helpsheet & Lesson Ideas** 

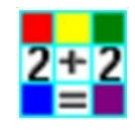

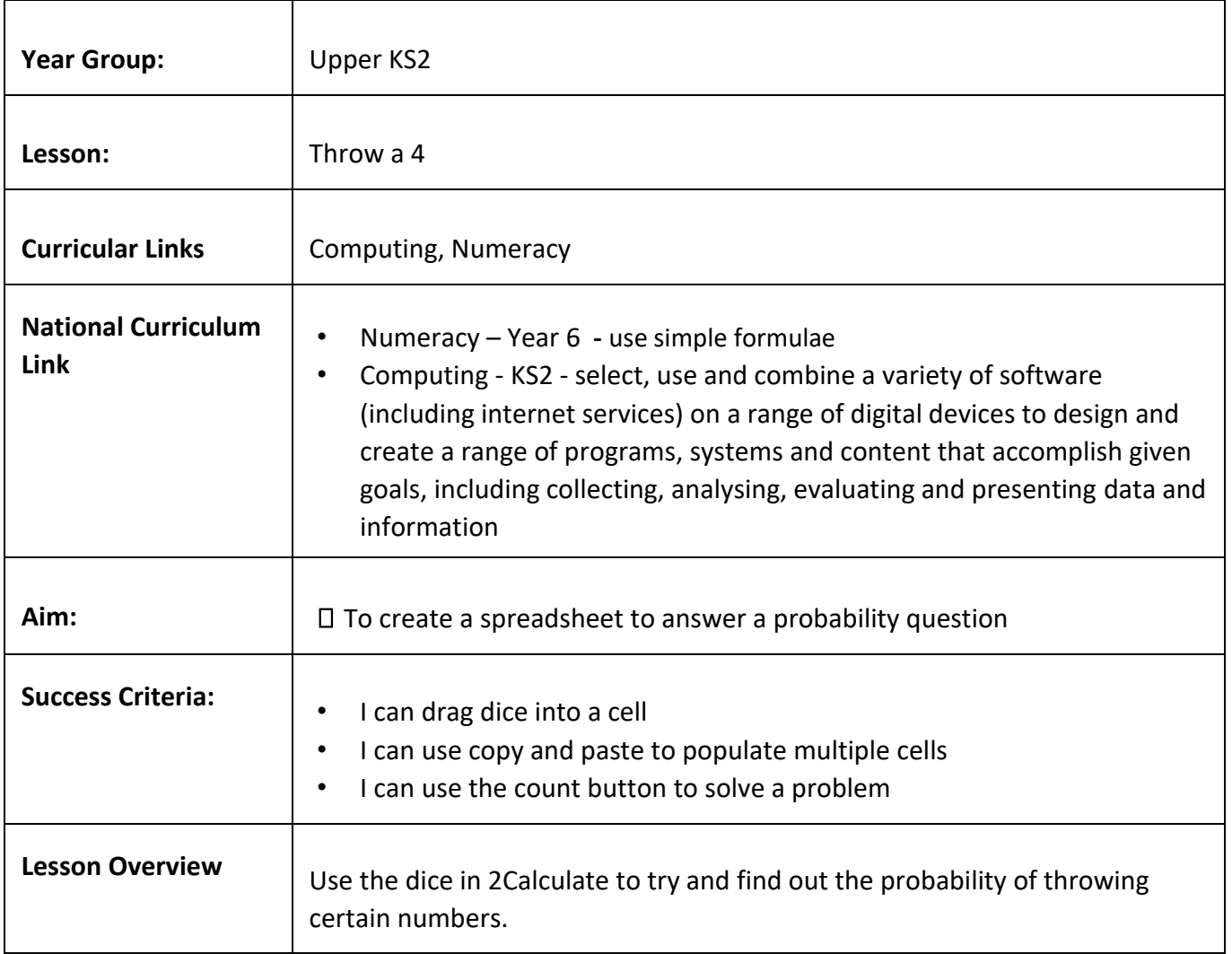

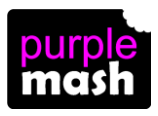

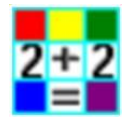

**2Calculate – Activity Helpsheet & Lesson Ideas** 

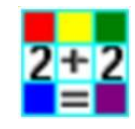

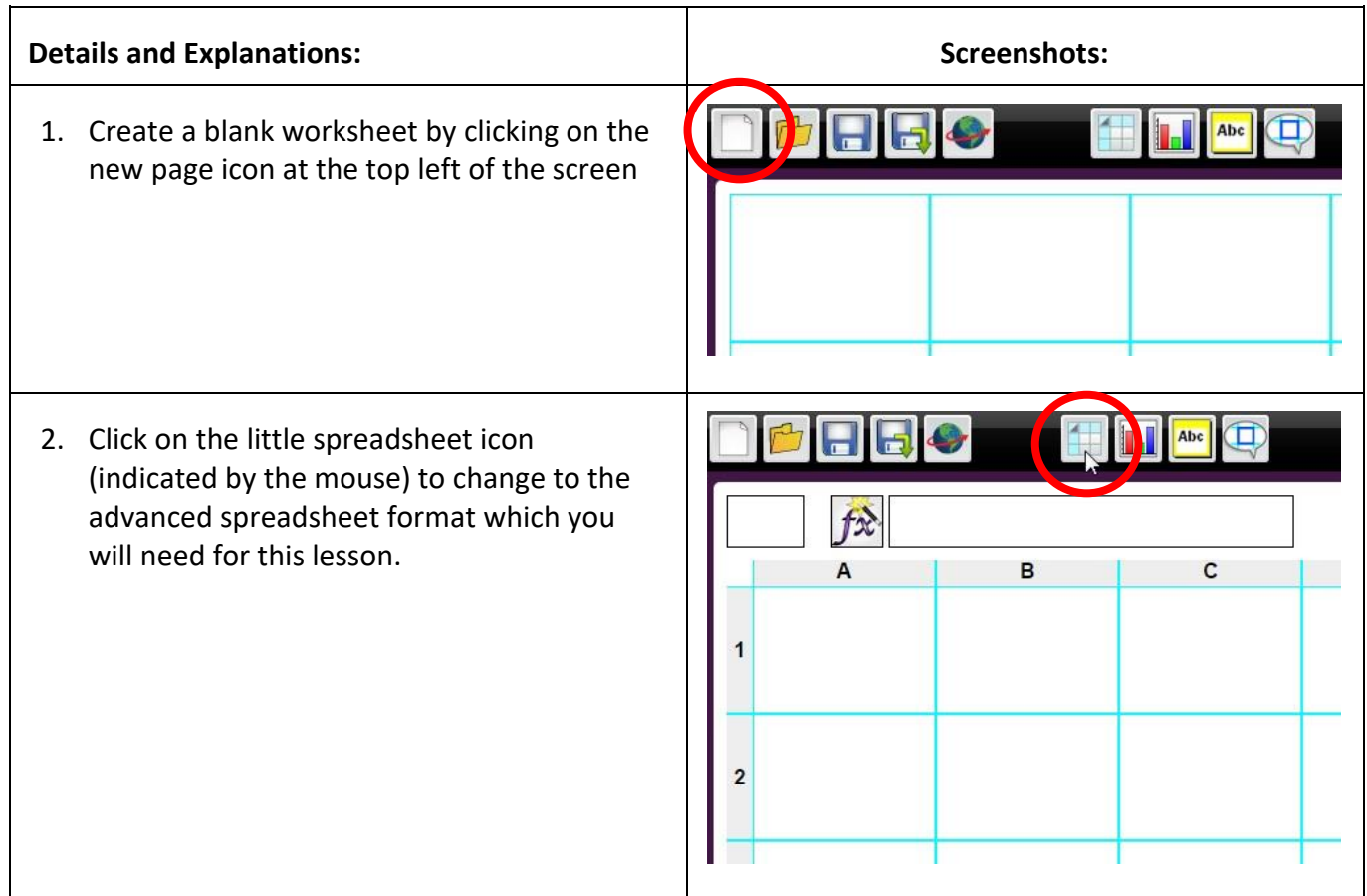

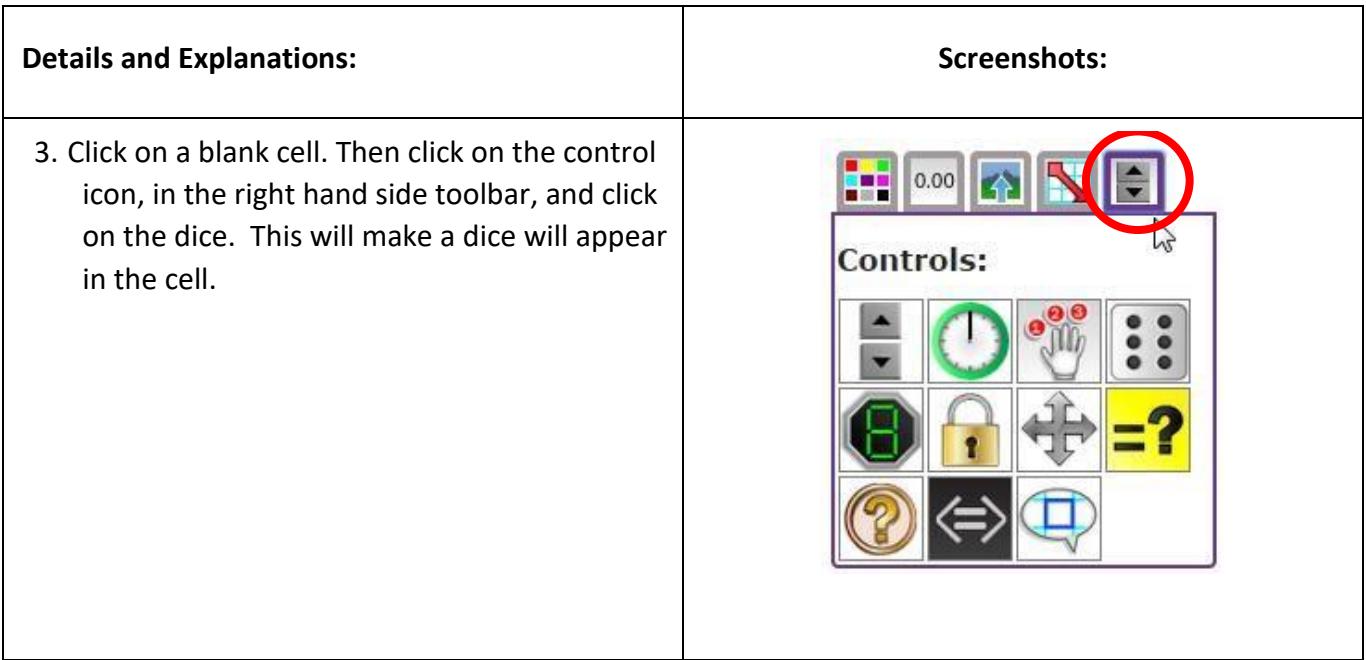

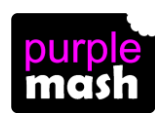

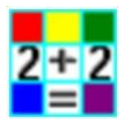

**2Calculate – Activity Helpsheet & Lesson Ideas** 

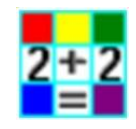

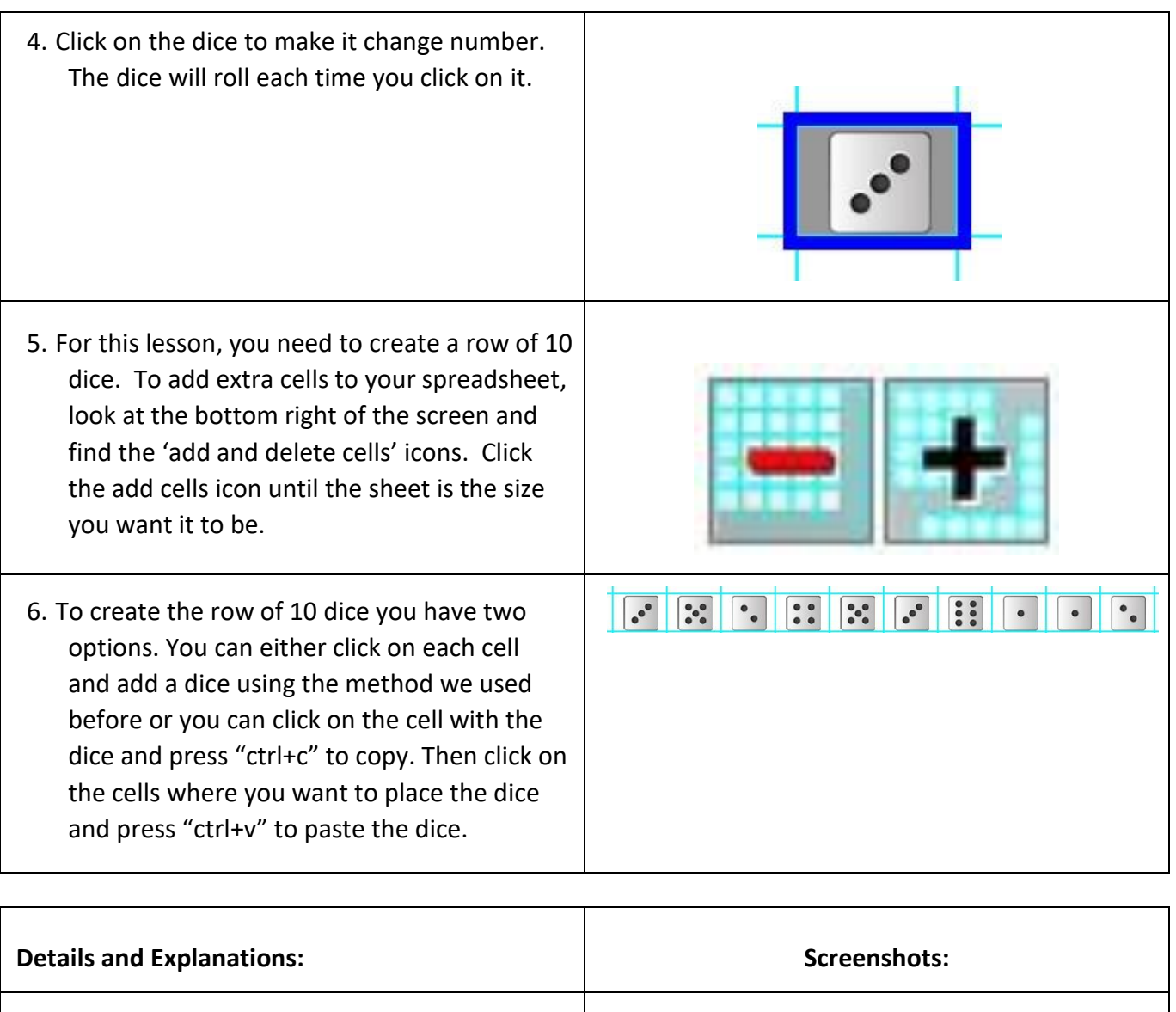

7. To create the rest of the 100 dice. Click on the first cell on the left and drag to the right hand cell. Press 'ctrl+c'. Click on the next row down and press 'ctrl+v'. Repeat until you have 100 dice.

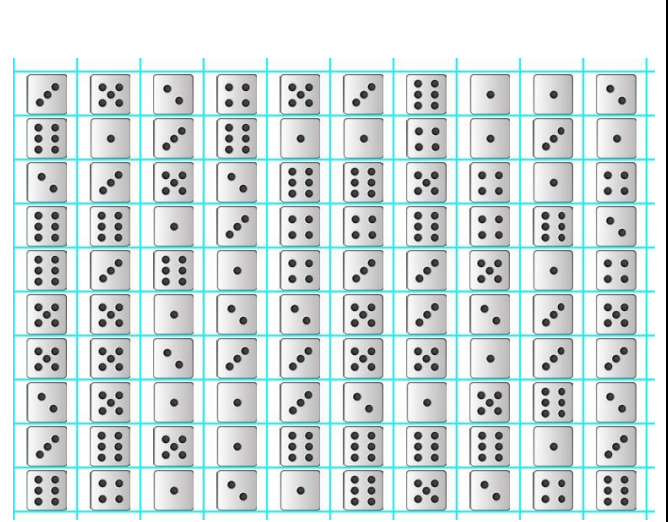

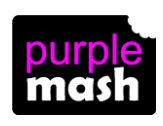

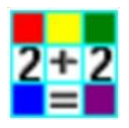

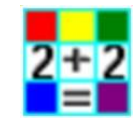

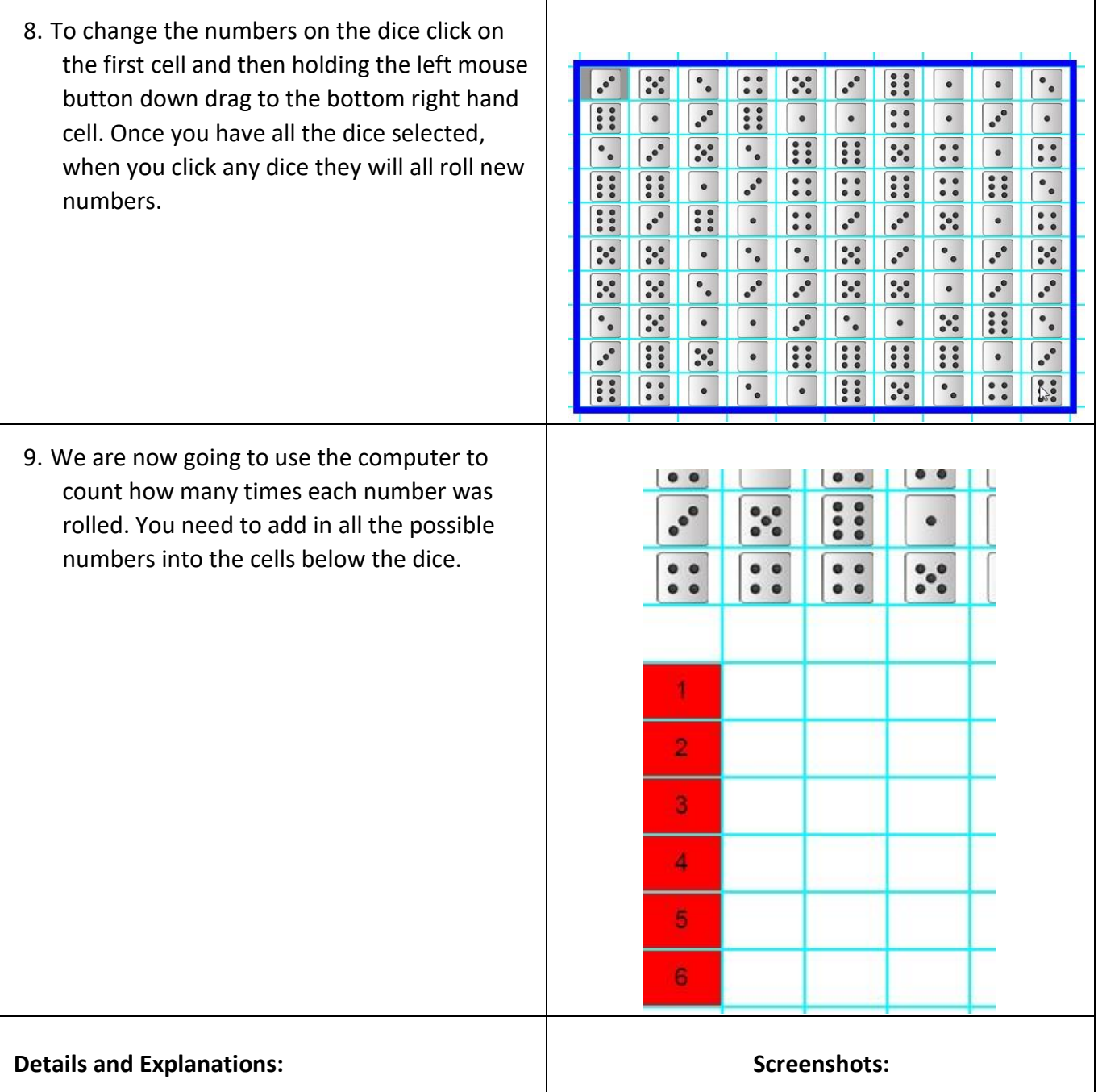

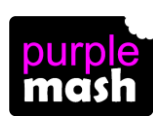

**2Calculate – Activity Helpsheet & Lesson** 

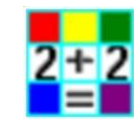

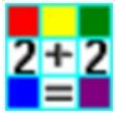

**Ideas** 

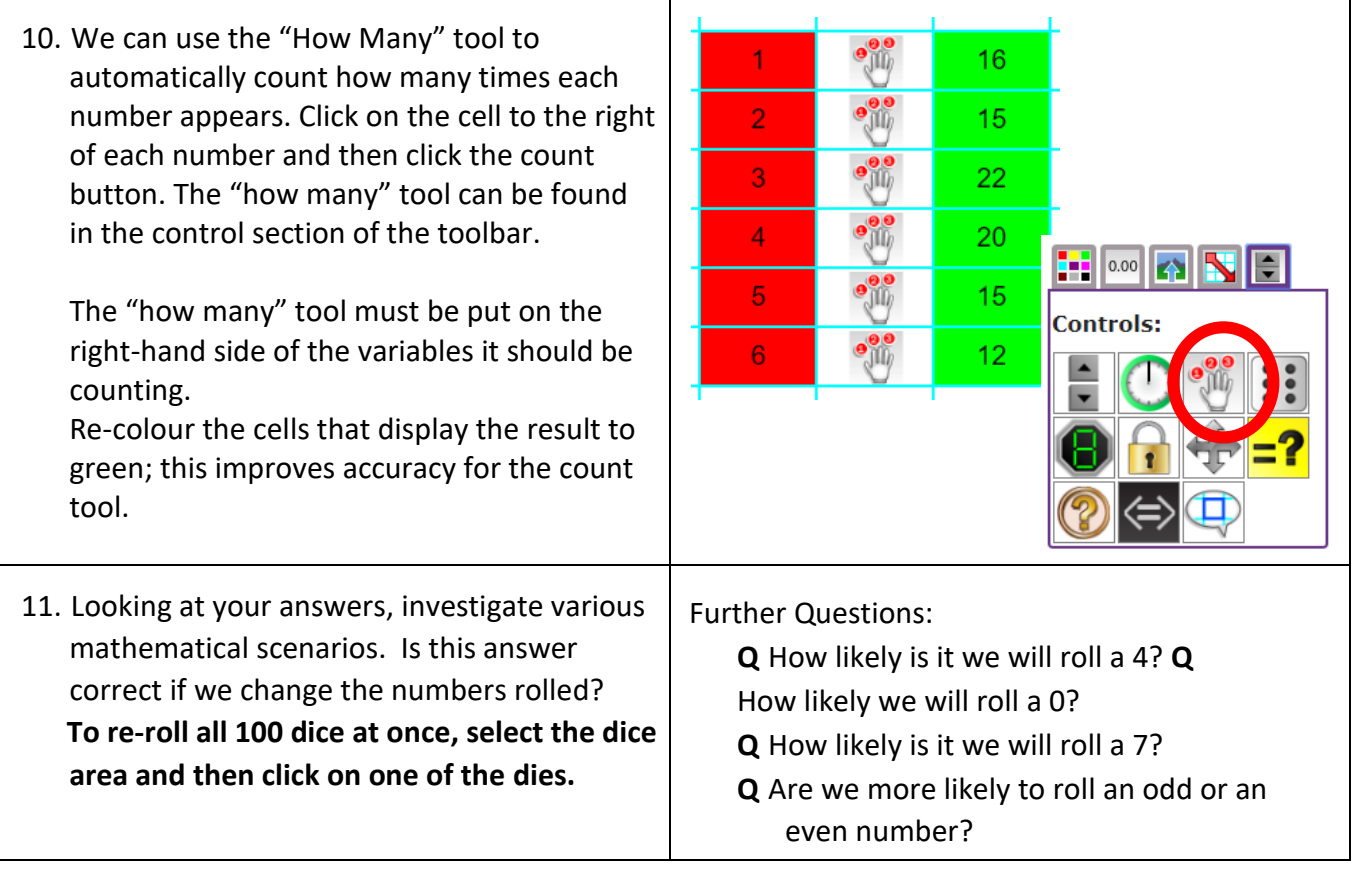